Uzziniet, kā ikmēneša lojalitātes pasūtījumā (LRP) meklēt, pievienot un noņemt produktus.

To var izdarīt divos veidos.

- 1. Lojalitātes pasūtījumā
- 2. pievienojot produktus grozam

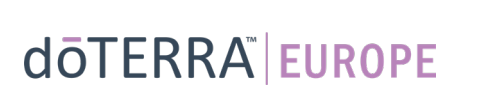

 $\langle$  Atcelt

€290.76 € 8.40 Ar PVN

€299.15 273.50 27.35

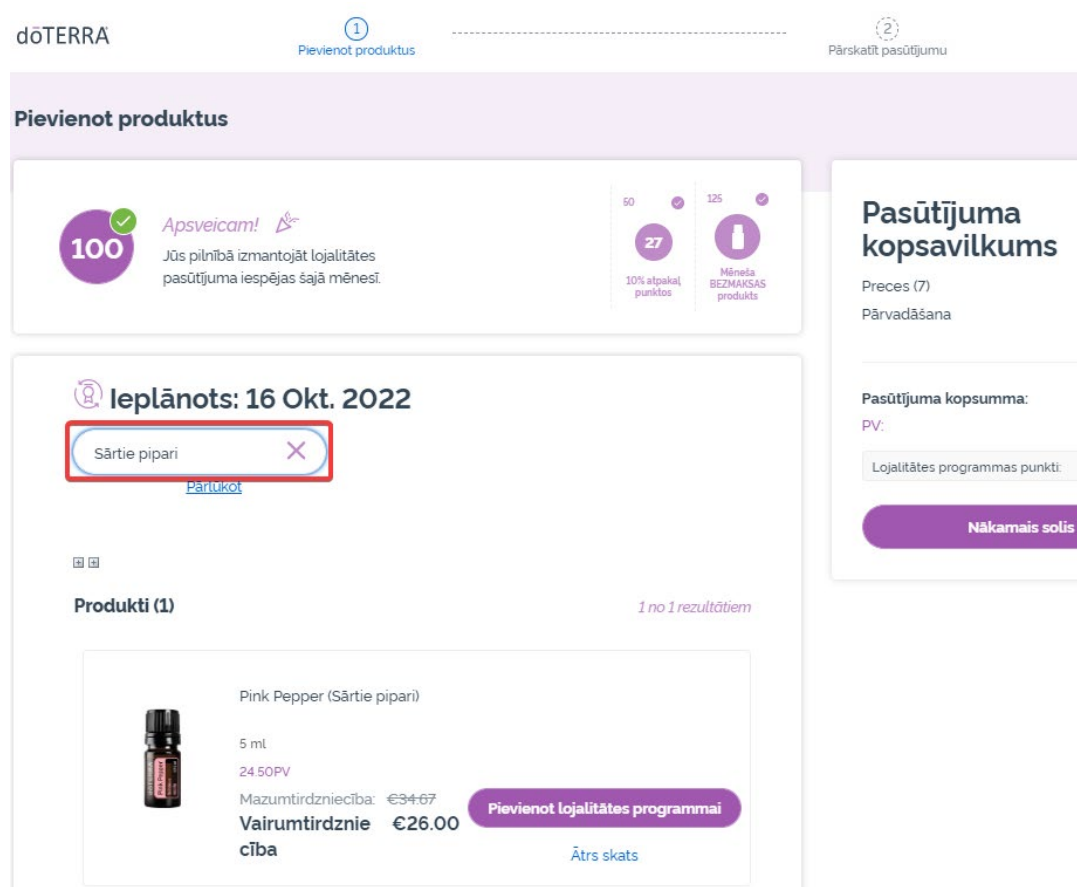

### Produktus var pievienot, **meklēšanas joslā** ierakstot produkta nosaukumu.

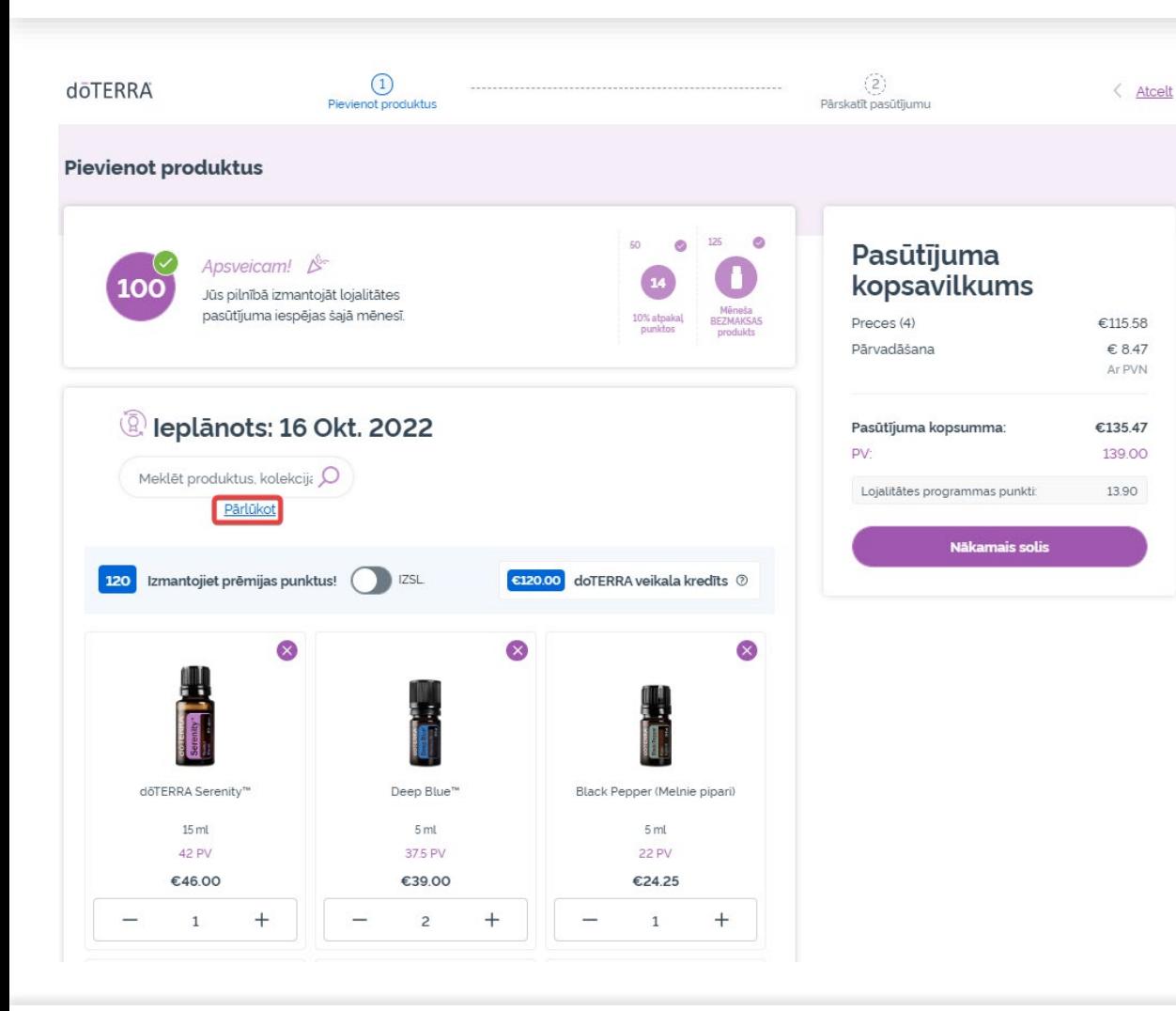

### Vai lai apskatītu visus doTERRA Europe produktus, noklikšķiniet uz "**Pārlūkot**".

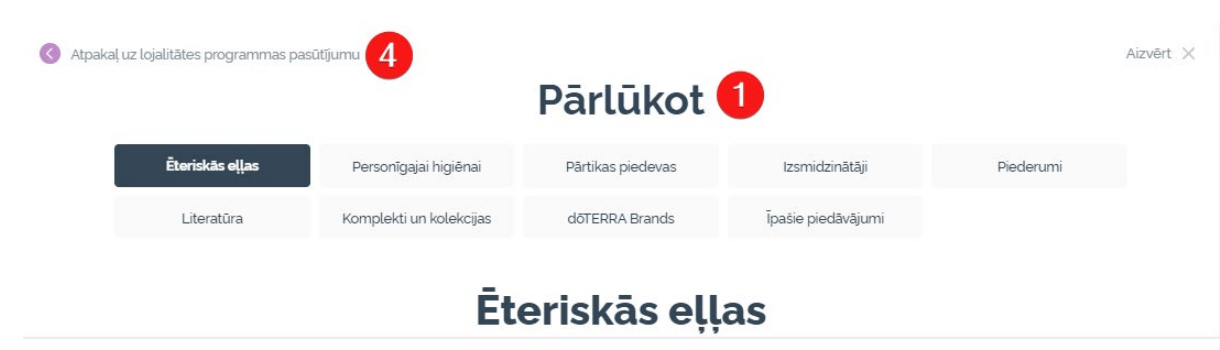

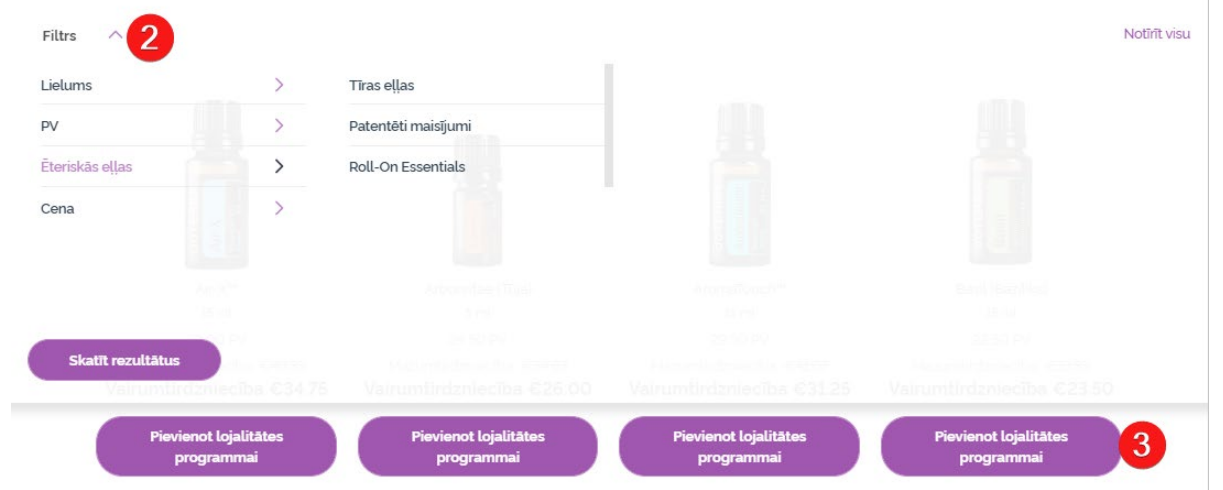

1) **Pārlūkojot produktus**, tos var filtrēt pēc produktu kategorijas (piemēram, ēteriskās eļļas, personīgā aprūpe).

2) Izmantojot filtra opciju, kārtojiet produktu pēc apakškategorijas.

3) Pievienojiet vajadzīgos produktus, noklikšķinot uz "Pievienot lojalitātes pasūtījumam".

4) Pēc produktu pievienošanas pabeigšanas noklikšķiniet uz "Atgriezties pie lojalitātes pasūtījuma".

### Preču daudzumu var mainīt, izmantojot ikonas "-" un "+".

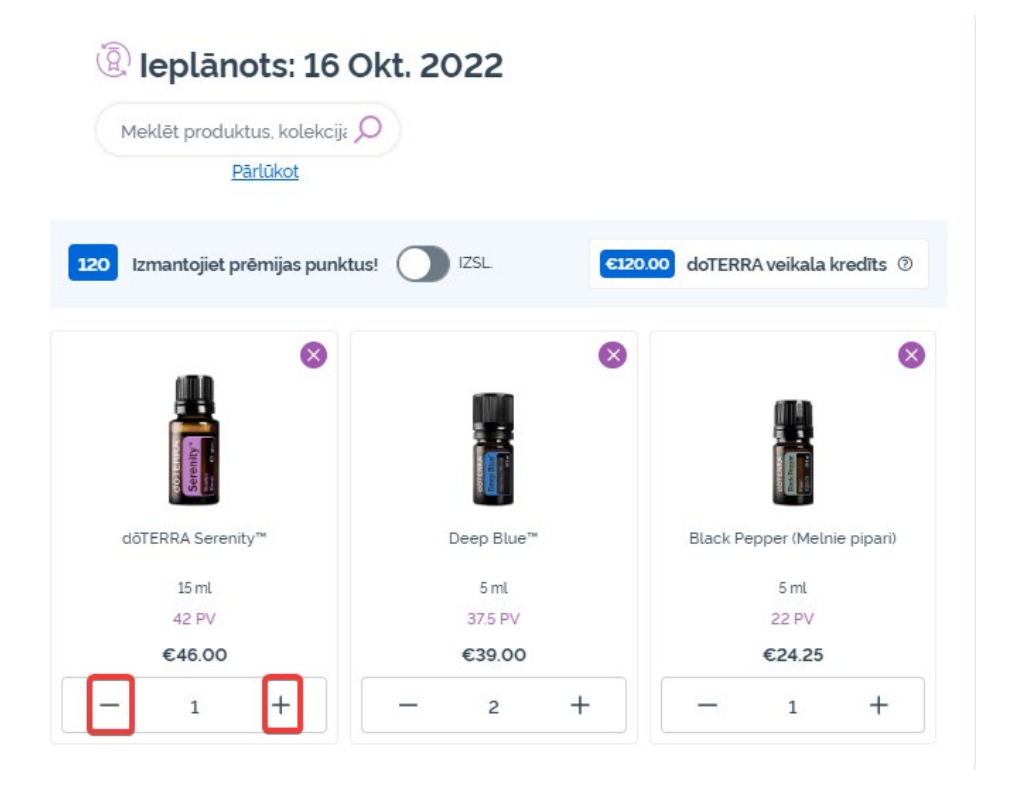

### Lai dzēstu produktu, noklikšķiniet  $UZ, X''.$

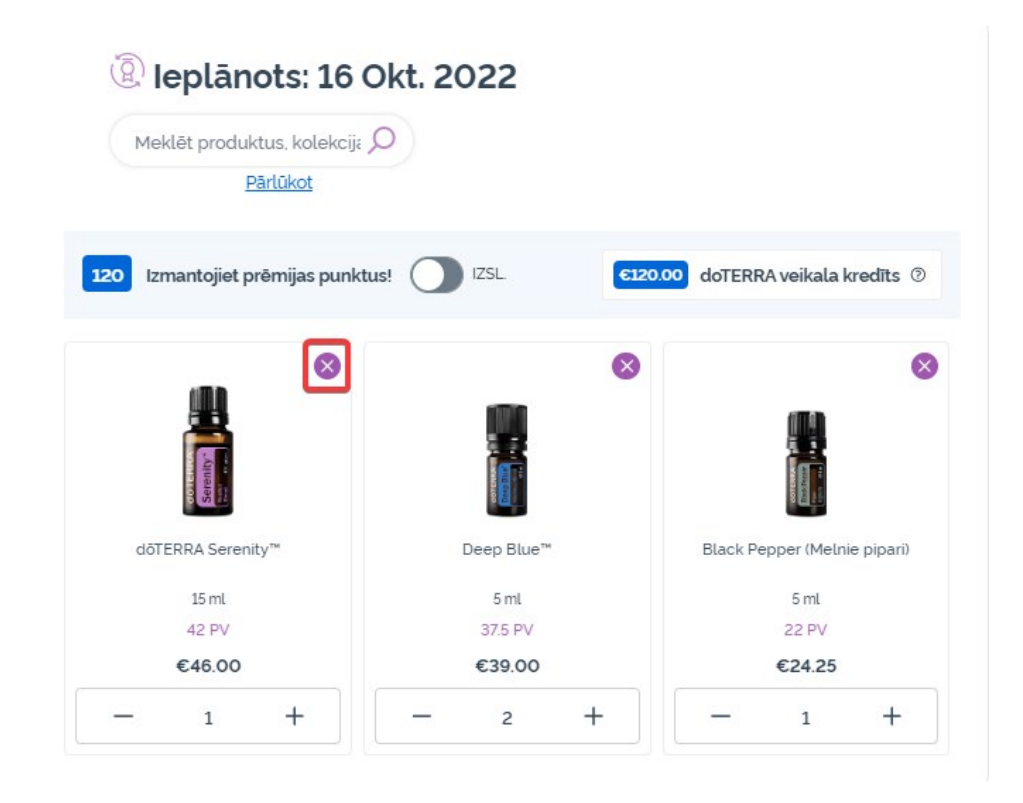

Pēc produktu pievienošanas ikmēneša lojalitātes pasūtījumam (LRP), klikšķiniet uz "Nākamais solis" un izvēlieties "Apstrādāt tūlīt" vai saglabāt izmaiņas un apstrādāt pasūtījumu plānotajā apstrādes datumā.

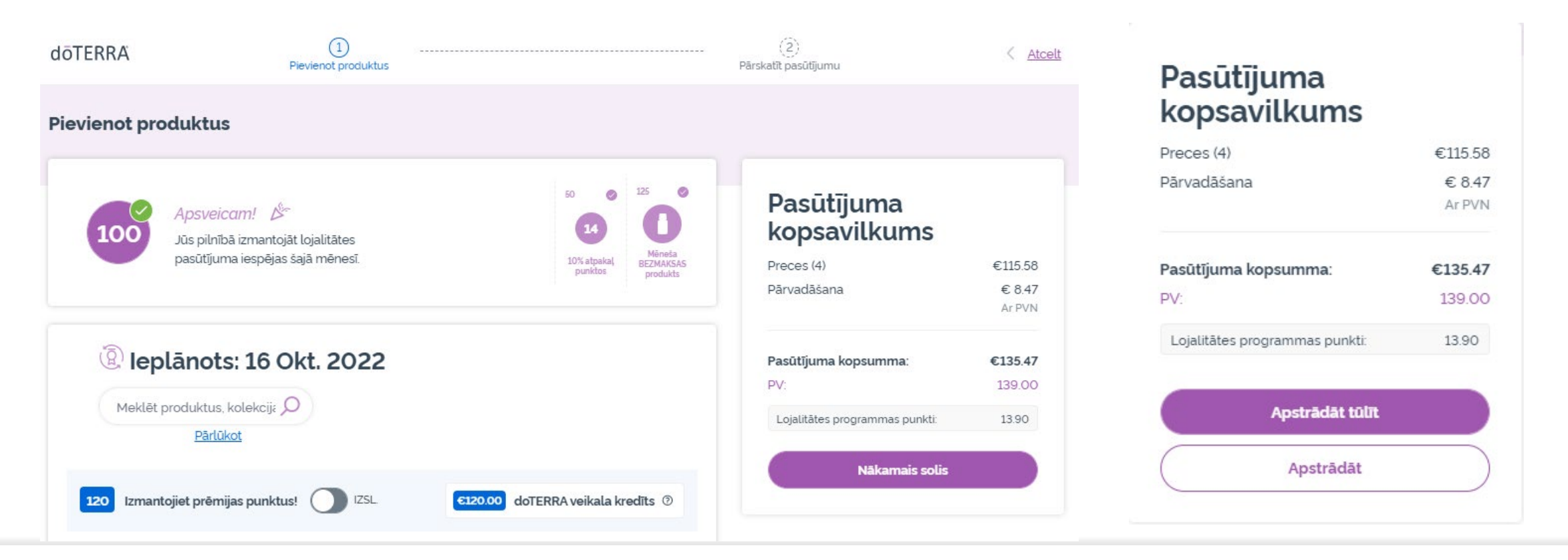

Ievietojiet grozā produktus, ko vēlaties pievienot savam lojalitātes pasūtījumam.

- To var izdarīt divos veidos.
- 1. Izmantojot **meklēšanas**  funkciju
- **2. Pārlūkojiet** produktu kategorijas

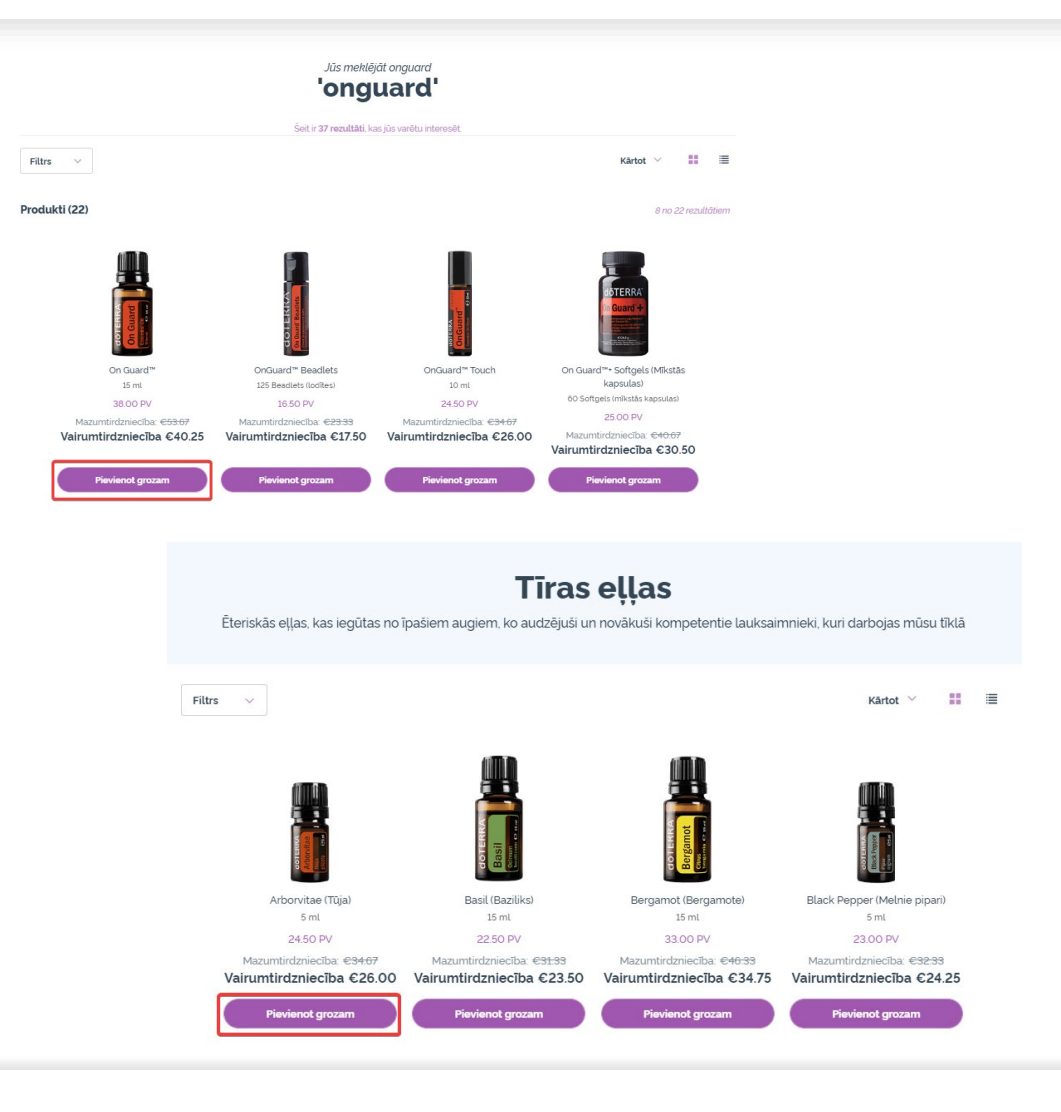

Pēc vajadzīgo produktu pievienošanas grozam, dodieties uz grozu, virzot kursoru virs ikonas lapas augšējā labajā stūrī un klikšķiniet uz "Skatīt grozu".

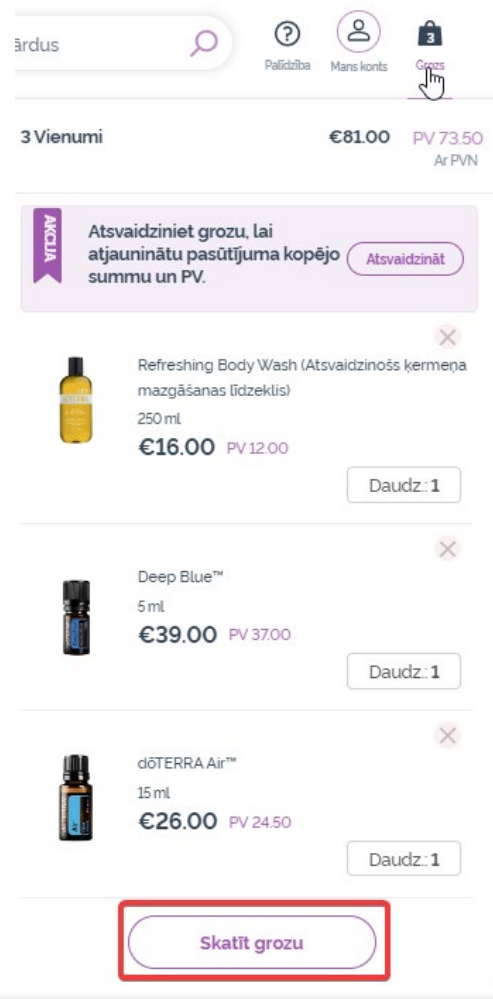

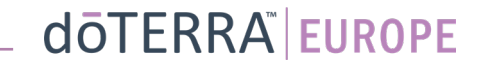

Kad atrodaties grozā, klikšķiniet uz violetās pogas "Pievienot", kas atrodas ikmēneša lojalitātes pasūtījuma sadaļā.

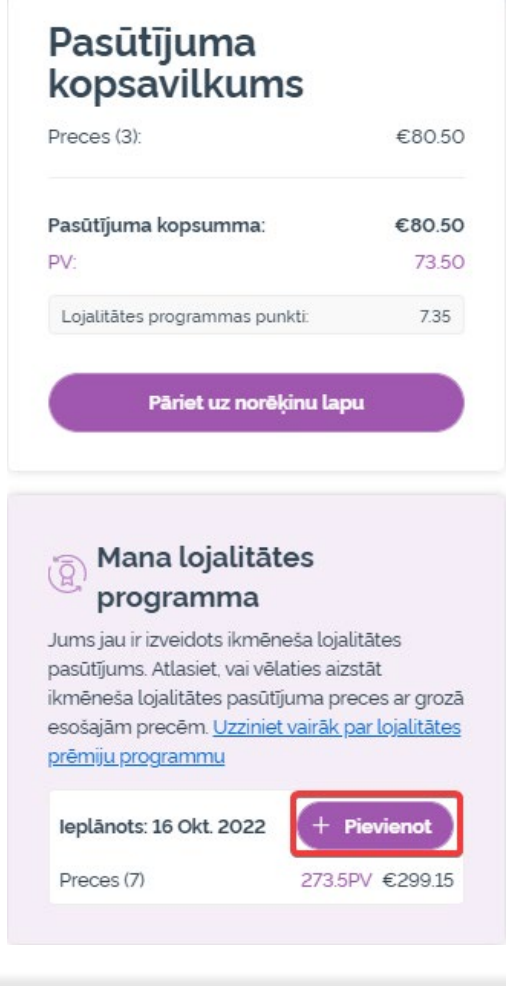

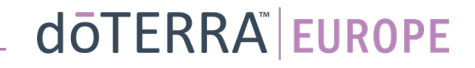

Uznirstošajā logā izvēlieties "Pievienot" vai "Aizstāt".

- **Pievienot:** Grozā esošās preces tiks pievienotas esošajam ikmēneša lojalitātes pasūtījumam (LRP).
- **Aizstāt:** Tādējādi tiks dzēstas visas pašreizējās preces ikmēneša lojalitātes pasūtījumā (LRP) un tās aizstās preces, kas atrodas grozā.

#### Vai vēlaties veikt izmaiņas ikmēneša lojalitātes pasūtījumā?

Atlasiet, vai vēlaties pievienot grozā esošās preces savam ikmēneša lojalitātes pasūtījumam vai aizstāt esošās ikmēneša lojalitātes pasūtījuma preces ar grozā esošajām precēm.

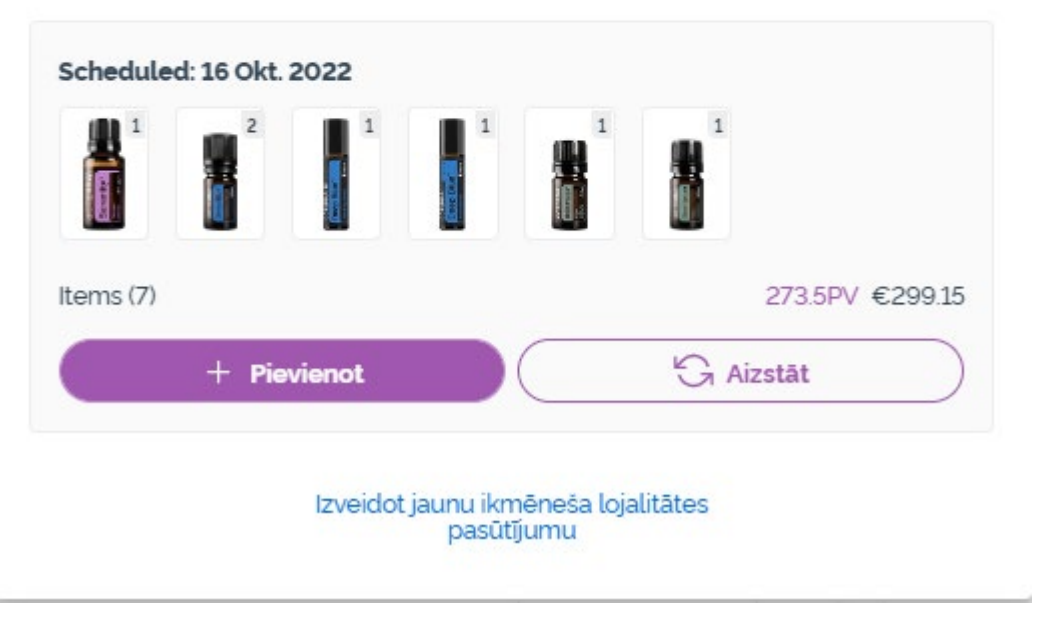

×

Neaizmirstiet saglabāt izmaiņas.

Pēc produktu pievienošanas ikmēneša lojalitātes pasūtījumam (LRP), klikšķiniet uz "Nākamais solis" un izvēlieties "Apstrādāt tūlīt" vai saglabāt izmaiņas un apstrādāt pasūtījumu plānotajā apstrādes datumā.

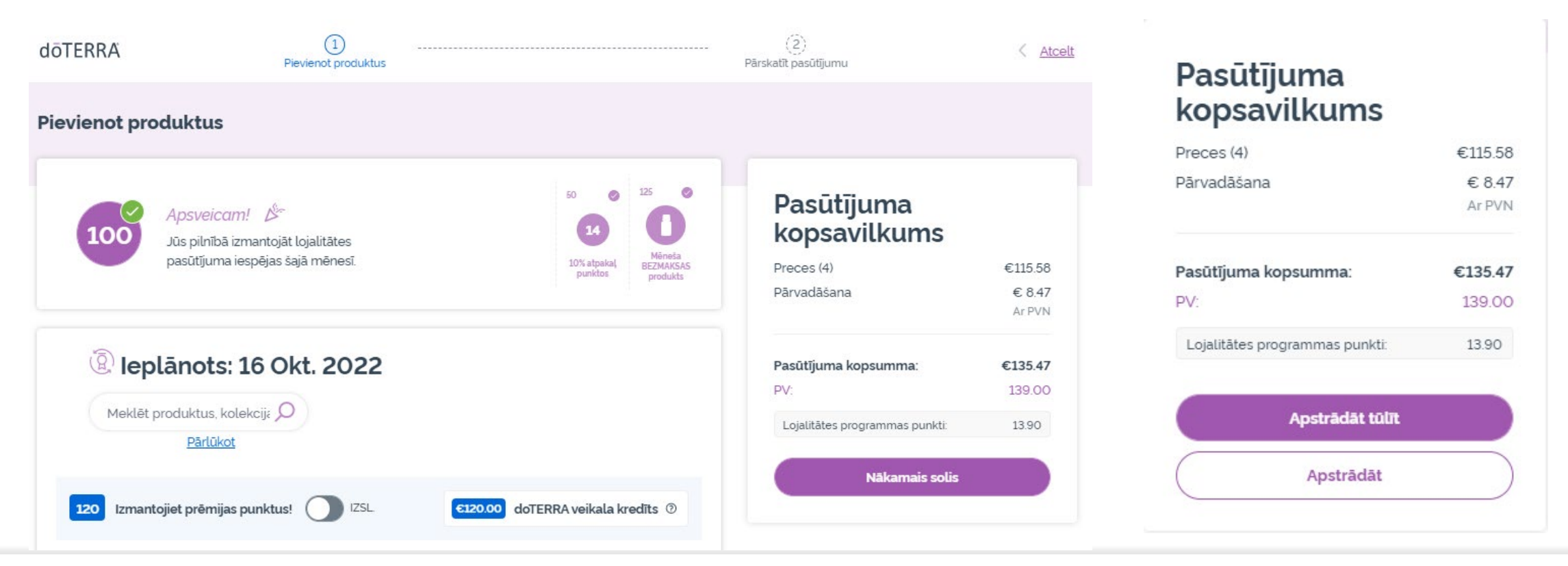